Sandy Creek School District is proud to announce the availability of the Schooltool mobile app for **iOS** and **Android** devices. With this app parents and students can now log in to see information about current schedules, assignments, and attendance. Users of the mobile app will also be able to receive push notifications when teachers submit assignment grades. Mindex, the developer of Schooltool, has committed a great deal effort to provide Schooltool users with a valuable resource and intends to expand its capabilities in the future.

To get started using the Schooltool mobile app you only need to do three things:

1. Download and install the Schooltool mobile app

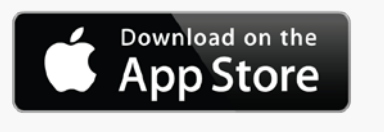

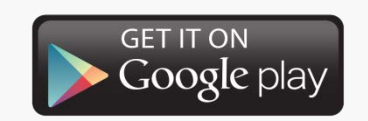

From the App Store (for Apple devices) From the Play Store (for Android 4.0 & up)

2. Enter the following three pieces of information in the fields that appear when you run the app:

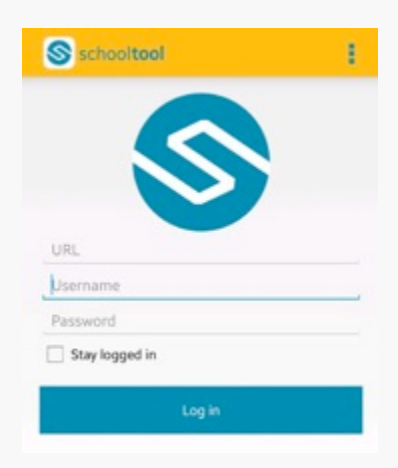

• **URL**: Enter the URL (website) used to access Schooltool**: https://cnyric05.schooltool.com/sccs**

• **Username**: Enter your Schooltool username. If you are a parent, this will be an email address. If you are a student this will be the same username you use to login to district computers.

• **Password**: Enter the password you use to log into Schooltool.

3. Click on "Log in"

## **Enabling Push notifications:**

For Android, use the Settings area in the app to choose whether or not to receive notifications. For iOS users, this is managed in the Notification Center in your device's Settings area.

You will want to use the "Stay logged in" option if you do not want to enter this information each time you access the app. If you have any questions about the mobile app or need support, please contact the Technology Department, 315-387-3445 x1949